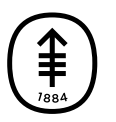

## PATIENT & CAREGIVER EDUCATION

## **How To Use the Buttons During Your MSK Telemedicine Visit on Your Smartphone or Tablet**

In this video, we'll show how to use the buttons during your MSK Telemedicine visit on your smartphone or tablet.

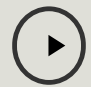

Please visit **[www.mskcc.org/pe/telemed\\_buttons\\_mobile](https://www.mskcc.org/pe/telemed_buttons_mobile)** to watch this video.

For more help getting ready for your MSK Telemedicine visit, watch our other how-to videos.

- How To Join Your MSK Telemedicine Visit on Your Smartphone or Tablet ([www.mskcc.org/pe/telemed\\_join\\_mobile](https://www.mskcc.org/cancer-care/patient-education/video/join-msk-telemedicine-mobile))
- How To Check Your Smartphone or Tablet is Working Before Your MSK Telemedicine Visit [\(www.mskcc.org/pe/telemed\\_device\\_mobile](https://www.mskcc.org/cancer-care/patient-education/video/check-device-msk-telemedicine-mobile))
- How To Invite Others to Your MSK Telemedicine Visit on Your Smartphone or Tablet [\(www.mskcc.org/pe/telemed\\_invite\\_mobile](https://www.mskcc.org/cancer-care/patient-education/video/invite-others-msk-telemedicine-mobile))

You can also call [800-248-0593](tel:+1-800-248-0593) and press 1 to reach the Telemedicine Help Desk. You can reach them Monday through Friday from 9 a.m. to 4:45 p.m.

If you have questions or concerns, contact your healthcare provider. A member of your care team will answer Monday through Friday from 9 a.m. to 5 p.m. Outside those hours, you can leave a message or talk with another MSK provider. There is always a doctor or nurse on call. If you're not sure how to reach your healthcare provider, call 212-639-2000.

For more resources, visit [www.mskcc.org/pe](https://www.mskcc.org/pe) to search our virtual library.

How To Use the Buttons During Your MSK Telemedicine Visit on Your Smartphone or Tablet - Last updated on January 13, 2023 All rights owned and reserved by Memorial Sloan Kettering Cancer Center